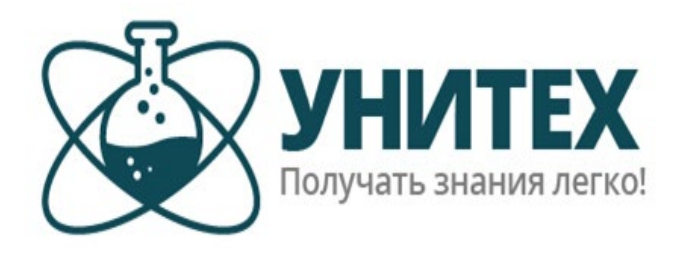

## ООО «Научно-производственное объединение Унитех»

## Инструкция по установке программного обеспечения Мобильное приложение «Полевой дневник»

Версия в Google Play:

- 1. Найдите приложение по названию в Google Play.
- 2. Нажмите кнопку "Установить приложение", в результате чего приложение скачается из Google Play и установится автоматически.

Версия из \*.apk файла:

- 1. Скачайте файл field-logbook 1.6 (32).apk
- 2. Установите, нажав на этот файл.
- 3. Предоставьте все необходимые разрешения в операционной системе Android, если потребуется.

Примечание:

Антивирусные программы могут вмешиваться в ход работы приложения, вызывая ощутимые задержки в расчетах. При дискомфортной скорости работы приложения попробуйте добавить приложение в белый список антивируса.

## Контактная информация:

Отдел сопровождения клиентов: Тел.+7 (3822) 99-20-22 E-mail: info@npounitech.ru